### **SIEMENS**

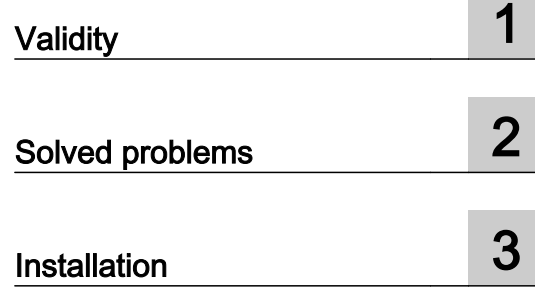

### WinCC flexible 2008 SP5 Update 1

Readme

### Legal information

### Warning notice system

This manual contains notices you have to observe in order to ensure your personal safety, as well as to prevent damage to property. The notices referring to your personal safety are highlighted in the manual by a safety alert symbol, notices referring only to property damage have no safety alert symbol. These notices shown below are graded according to the degree of danger.

### DANGER

indicates that death or severe personal injury will result if proper precautions are not taken.

### **A** WARNING

indicates that death or severe personal injury may result if proper precautions are not taken.

### **A** CAUTION

indicates that minor personal injury can result if proper precautions are not taken.

### **NOTICE**

indicates that property damage can result if proper precautions are not taken.

If more than one degree of danger is present, the warning notice representing the highest degree of danger will be used. A notice warning of injury to persons with a safety alert symbol may also include a warning relating to property damage.

### Qualified Personnel

The product/system described in this documentation may be operated only by **personnel qualified** for the specific task in accordance with the relevant documentation, in particular its warning notices and safety instructions. Qualified personnel are those who, based on their training and experience, are capable of identifying risks and avoiding potential hazards when working with these products/systems.

### Proper use of Siemens products

Note the following:

### **A** WARNING

Siemens products may only be used for the applications described in the catalog and in the relevant technical documentation. If products and components from other manufacturers are used, these must be recommended or approved by Siemens. Proper transport, storage, installation, assembly, commissioning, operation and maintenance are required to ensure that the products operate safely and without any problems. The permissible ambient conditions must be complied with. The information in the relevant documentation must be observed.

### **Trademarks**

All names identified by ® are registered trademarks of Siemens AG. The remaining trademarks in this publication may be trademarks whose use by third parties for their own purposes could violate the rights of the owner.

### Disclaimer of Liability

We have reviewed the contents of this publication to ensure consistency with the hardware and software described. Since variance cannot be precluded entirely, we cannot guarantee full consistency. However, the information in this publication is reviewed regularly and any necessary corrections are included in subsequent editions.

### **Table of contents**

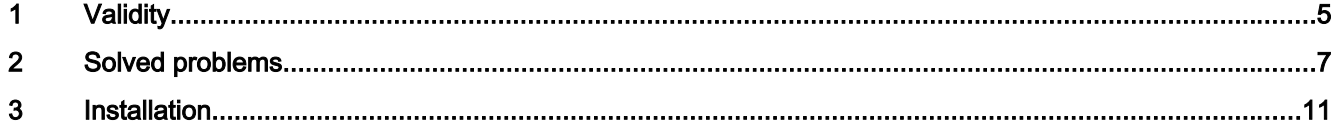

# <span id="page-4-0"></span>Validity and the set of the set of the set of the set of the set of the set of the set of the set of the set o<br>The set of the set of the set of the set of the set of the set of the set of the set of the set of the set of

### **Validity**

This update is valid for the following WinCC flexible editions:

● WinCC flexible 2008 SP5

### Installation

To install the update, please follow the instructions in the chapter "Installation".

# <span id="page-6-0"></span> $S$ olved problems  $\overline{2}$

This update contains the following improvements:

### Empty graphic list entries cause errors during printing

When there was no graphic in a graphic list entry, it was not possible to create the project documentation.

### Info texts in WinCC flexible

With some HMI devices, the maximum number of characters permitted for an information text was too low.

#### Generator: Project files that are too large prevent transfer

With some HMI devices, the generated project could become unusually large so that, in some circumstances, it was no longer possible to transfer the project.

#### Texts in faceplate instances not editable after migration

After the migration of a project, it was no longer possible to edit the texts of faceplate instances defined at the interface.

### STEP 7 integration

After ProSave had been uninstalled, it sometimes occurred that the STEP 7 integration no longer functioned without errors because, under some circumstances, a commonly used runtime library was also uninstalled.

### Mobile Panels IWLAN V2

The EU image for Mobile Panels IWLAN V2 is not included in WinCC flexible. You can only transfer the image present in WinCC flexible to non-EU devices.

However, you can download the EU image for Mobile Panels IWLAN V2 from SIOS.

After the introduction of the new EU article numbers, the associated image which enables operation of Mobile Panels IWLAN V2 is made available.

The following individual IWLAN EU devices are supported:

- Mobile Panel 277 8" IWLAN V2
- Mobile Panel 277F 8" IWI AN V2
- Mobile Panel 277F 8" IWLAN (RFID Tag)

You need to select version 1.4.0.0 under "Device selection > Version of the HMI device". Selecting version 1.5.0.0 will result in a bad configuration of the HMI device.

The product announcement "EU order numbers for Mobile Panel 277(F) IWLAN" was published under entry ID 109745667 [\(https://support.industry.siemens.com/cs/document/](https://support.industry.siemens.com/cs/document/109745667/eu-order-numbers-for-mobile-panel-277(f)-iwlan?dti=0&lc=en-WW) [109745667/eu-order-numbers-for-mobile-panel-277\(f\)-iwlan?dti=0&lc=en-WW](https://support.industry.siemens.com/cs/document/109745667/eu-order-numbers-for-mobile-panel-277(f)-iwlan?dti=0&lc=en-WW)) for which the EU image is made available for download under entry ID 109746331 ([https://](https://support.industry.siemens.com/cs/document/109746331/images-for-mobile-panel-277(f)-iwlan?dti=0&lc=en-WW) [support.industry.siemens.com/cs/document/109746331/images-for-mobile-panel-277\(f\)](https://support.industry.siemens.com/cs/document/109746331/images-for-mobile-panel-277(f)-iwlan?dti=0&lc=en-WW) [iwlan?dti=0&lc=en-WW\)](https://support.industry.siemens.com/cs/document/109746331/images-for-mobile-panel-277(f)-iwlan?dti=0&lc=en-WW).

You can find the corresponding product information documents online in the Product Support (https://support.industry.siemens.com ([https://support.industry.siemens.com/cs/start?lc=en-](https://support.industry.siemens.com/cs/start?lc=en-WW)[WW](https://support.industry.siemens.com/cs/start?lc=en-WW))):

- Product information "Radio operation within the EU": 109745797 [\(https://](https://support.industry.siemens.com/cs/document/109745797/simatic-hmi-radio-operation-within-the-eu?dti=0&lc=en-WW) [support.industry.siemens.com/cs/document/109745797/simatic-hmi-radio-operation](https://support.industry.siemens.com/cs/document/109745797/simatic-hmi-radio-operation-within-the-eu?dti=0&lc=en-WW)[within-the-eu?dti=0&lc=en-WW\)](https://support.industry.siemens.com/cs/document/109745797/simatic-hmi-radio-operation-within-the-eu?dti=0&lc=en-WW)
- Product information "Radio operation outside the EU": 109745796 ([https://](https://support.industry.siemens.com/cs/document/109745796/simatic-hmi-radio-operation-outside-the-eu?dti=0&lc=en-WW) [support.industry.siemens.com/cs/document/109745796/simatic-hmi-radio-operation](https://support.industry.siemens.com/cs/document/109745796/simatic-hmi-radio-operation-outside-the-eu?dti=0&lc=en-WW)[outside-the-eu?dti=0&lc=en-WW](https://support.industry.siemens.com/cs/document/109745796/simatic-hmi-radio-operation-outside-the-eu?dti=0&lc=en-WW))
- Product information "HMI Device Images for Download in SIOS": 109748151 [\(https://](https://support.industry.siemens.com/cs/document/109748151/simatic-hmi-mobile-panel-277-iwlan-v2-mobile-panel-277f-iwlan-v2-mobile-panel-277f-iwlan-(rfid-tag)-hmi-device-images-for-download-in-sios?dti=0&lc=en-WW) [support.industry.siemens.com/cs/document/109748151/simatic-hmi-mobile-panel-277](https://support.industry.siemens.com/cs/document/109748151/simatic-hmi-mobile-panel-277-iwlan-v2-mobile-panel-277f-iwlan-v2-mobile-panel-277f-iwlan-(rfid-tag)-hmi-device-images-for-download-in-sios?dti=0&lc=en-WW) [iwlan-v2-mobile-panel-277f-iwlan-v2-mobile-panel-277f-iwlan-\(rfid-tag\)-hmi-device](https://support.industry.siemens.com/cs/document/109748151/simatic-hmi-mobile-panel-277-iwlan-v2-mobile-panel-277f-iwlan-v2-mobile-panel-277f-iwlan-(rfid-tag)-hmi-device-images-for-download-in-sios?dti=0&lc=en-WW)[images-for-download-in-sios?dti=0&lc=en-WW\)](https://support.industry.siemens.com/cs/document/109748151/simatic-hmi-mobile-panel-277-iwlan-v2-mobile-panel-277f-iwlan-v2-mobile-panel-277f-iwlan-(rfid-tag)-hmi-device-images-for-download-in-sios?dti=0&lc=en-WW)

You can find additional information under Industry Support ([https://](https://support.industry.siemens.com/cs/document/109746331/images-for-mobile-panel-277(f)-iwlan?dti=0&lc=en-WW) [support.industry.siemens.com/cs/document/109746331/images-for-mobile-panel-277\(f\)](https://support.industry.siemens.com/cs/document/109746331/images-for-mobile-panel-277(f)-iwlan?dti=0&lc=en-WW) [iwlan?dti=0&lc=en-WW\)](https://support.industry.siemens.com/cs/document/109746331/images-for-mobile-panel-277(f)-iwlan?dti=0&lc=en-WW).

### Transfer to IWLAN devices

In 1.5.0.1, you can transfer IWLAN devices with the device versions 1.4.0.0 and 1.5.0.0.

If you transfer alternately to a 1.4 and 1.5 device, it can occur sporadically that transfer is no longer possible.

### **Solution**

Restart WinCC flexible if autostart is disabled in the Start Center or end the process TransferTool.exe.

### Use of Asian fonts

- When using Asian fonts, it can occur that various characters are not displayed in Runtime, especially with the "SimSun" font. This problem occurs more often with Windows 10.
- When using an Asian locale, in particular the "Chinese (Simplified, PRC)" locale (can be set under "Control Panel > Region and Language > Administrative > Language for non-Unicode programs") and depending on the software installed in parallel, Asian fonts may not be transferred in full size or at all into CE Runtime. This may cause Runtime to abort with an error or result in the project not being transferred due to the large file size. In this context, problems with Basic Runtime can also occur if there are characters in the project path that do not match the current locale. With the "Chinese (Simplified, PRC)" locale, for example, these may be characters such as "ä", "ö", "ü" or "ß".
- It may be possible to configure the reserved font "WinCC\_flexible\_smart" if the TIA Portal is installed in parallel. This should not be possible. Instead, only the "WinCC\_flexible" font may be offered.
- The following fonts may be missing, depending on the software installed in parallel:
	- Siemens AD Sans
	- Siemens Logo
	- Siemens Sans
	- Siemens Sans Global
	- Siemens Sans SC
	- Siemens Serif
	- Siemens Serif SC
	- Siemens Serif SC Semi
	- Siemens Slab
	- Siemens Slab SC
	- WinCC\_flexible
	- WinCC\_flexible\_high
- Internal generation errors may occur when using the "WinCC\_flexible" or "WinCC flexible smart" fonts, if they are available.

#### SQL Server

During startup of the PC or start of WinCC flexible 2008 SP5, an error message sporadically appears that no connection to Microsoft SQL Server 2014 Express can be established. When this occurs, WinCC flexible 2008 SP5 projects can no longer be started from STEP 7. These problems have required manual intervention of the user up to now.

The patch corrects a problem with the SQL Server "user instance" that has already been discontinued by Microsoft. In it, instead of Microsoft SQL Server 2014 Express, the LocalDB variant of the SQL Server 2014 Express is used. The independent LocalDB variant of the SQL Server does not require the "SQL Server (WINCCFLEX2014)" service, which is prone to errors in user instances, and no longer requires administrator rights.

### Routing

If transfer via routing is available and active for the current configuration, the project cannot be transferred due to a validation problem.

# <span id="page-10-0"></span> $\blacksquare$ Installation  $\blacksquare$

### Requirements

This update requires one of the following WinCC flexible installations:

● WinCC flexible 2008 SP5

Install the update on your configuration PC.

### Procedure

To install the update, proceed as follows:

- 1. Double-click on the "WinCCflexible2008\_SP5\_Upd1.exe" file.
- 2. Select "C:\WinCCflexible2008\_SP5\_Upd1" as the installation directory in the "WinZip Self-Extractor" dialog.
- 3. Enable "When done unzipping open .\setup.exe" and exit the dialog by clicking "Unzip".
- 4. Open your project on the configuration PC.
- 5. Execute a full compilation with the menu command "Project > Compiler > Rebuild All...".
- 6. Transfer the project to the HMI device once again.